### **KinoDen TO KinoDen アプリ・スタートガイド** Kinokuniya Digital Library

**KinoDenは紀伊國屋書店が提供する電子図書館サービスです。 従来のブラウザで電子書籍を読むスタイルに加えて、 連携する『bREADER Cloud』アプリで KinoDenの電子書籍をもっと便利に利用することができます。**

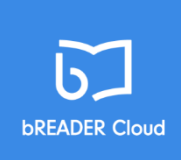

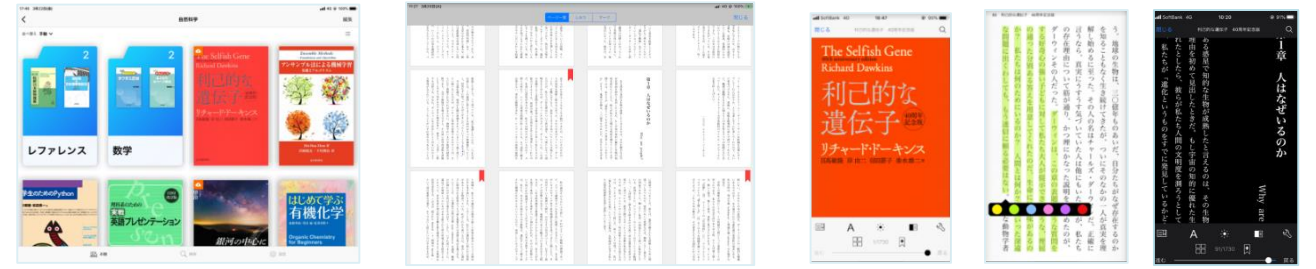

## **アプリで読むと、電子書籍がもっと便利に!**

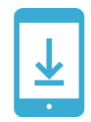

**1冊全文 ダウンロード** ページ送りも サクサク、快適

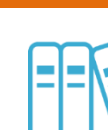

**My本棚** 読書中の 電子書籍を 登録

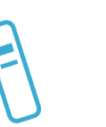

**しおり** 次に読む

ときに便利

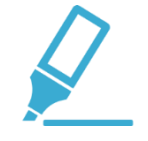

**マーカー** 自分だけの 書き込みOK **bREADER Cloudアプリの サインインに、ご自分の Google,Twitter,Facebook等の アカウントを利用できます。**

**アプリをはじめて利用するときのながれ (詳しくは次ページ以降をご覧ください)**

### **学内ネットワーク接続のパソコンでアクセス!**

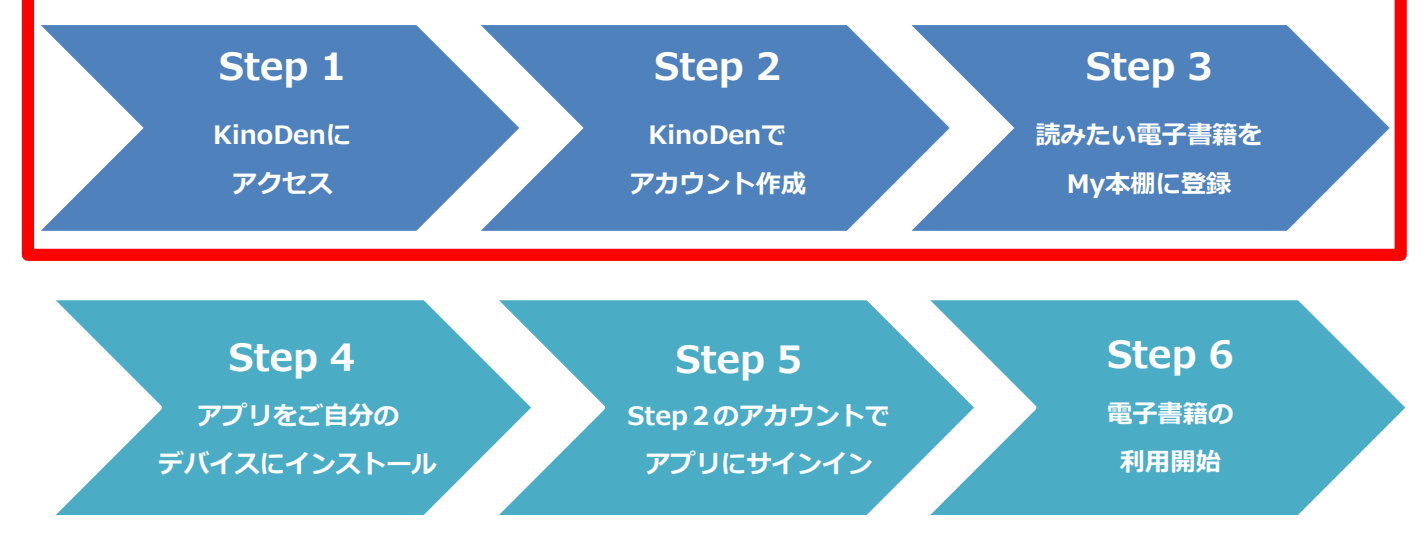

### **KinoDen アプリ・スタートガイド**

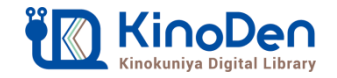

### **Step1 「KinoDen」にアクセス**

大学>図書館>所蔵検索・データベース・電子ブック>KinoDen https://www.iuk.ac.jp/tosyokan/kensaku/

●Step1~3は、学内ネットワーク接続のパソコンで実施してください。 (図書館,パソコン教室,カフェテリア,研究室,大学貸出ノートパソコン等)

### **Step2 「KinoDen」でアカウント作成**

- ①「My本棚へ登録するにはサインインが必要です」を選択。
- ②「サインイン」を選択。

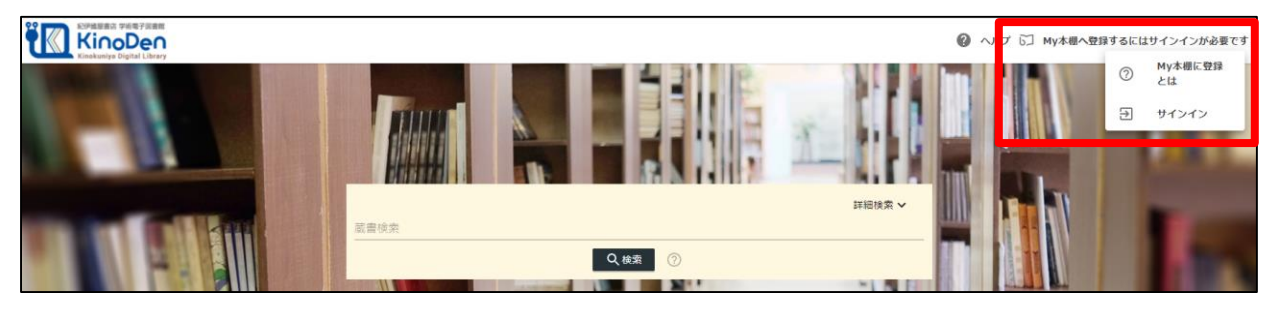

③自分のGoogle,Twitter,Facebook等のアカウントを利用できます。

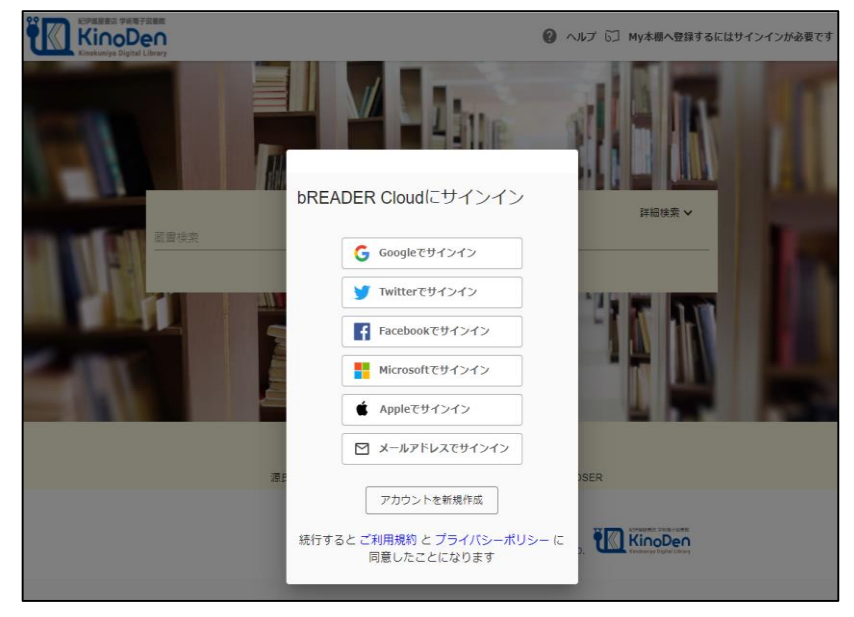

**(注意)定期的に「KinoDen」へのアクセスが必要です。** ※長期間アクセスしていない場合は、アプリから電子書籍を開くときに、「KinoDen」 と「bREADER Cloud」へのサインインが必要となります。

### **KinoDen アプリ・スタートガイド**

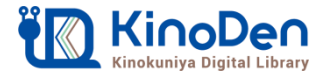

## **Step3 読みたい電子書籍をMy本棚に登録**

### ①「KinoDen」で読みたい電子書籍を検索して、検索結果画面で表紙をクリック。

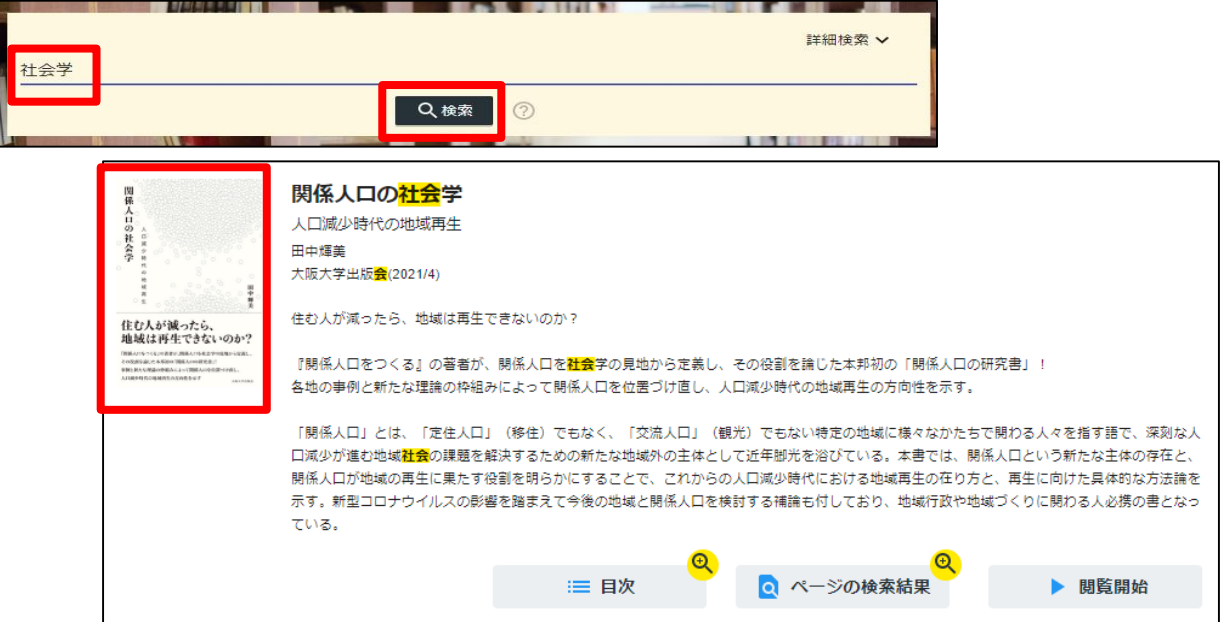

### ②詳細画面で「My本棚に登録」ボタンを選択。

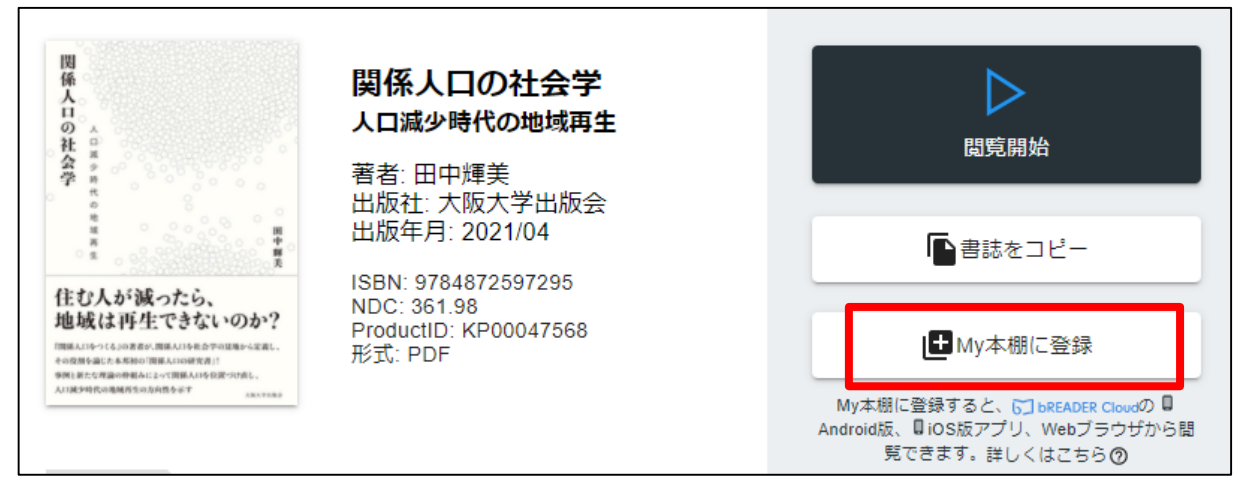

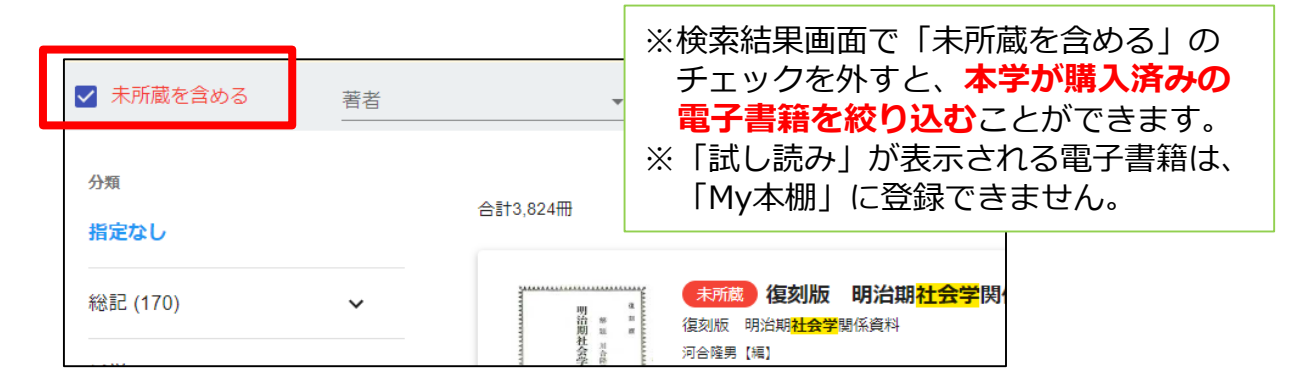

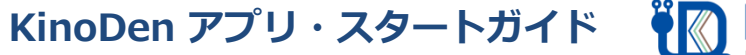

# Ÿ<mark>k</mark> KinoDen

## **Step4&5(アプリ)「b READER Cloud」をインストール&サインイン**

①My本棚に登録完了後、ブラウザ画面上のダイアログボックスを参考に、 ご自分のデバイスに合った「bREADER Cloud」アプリをインストールします。 ②インストール後、Step2で作成した「bREADER Cloud」アカウントで、 アプリにサインインしてください。

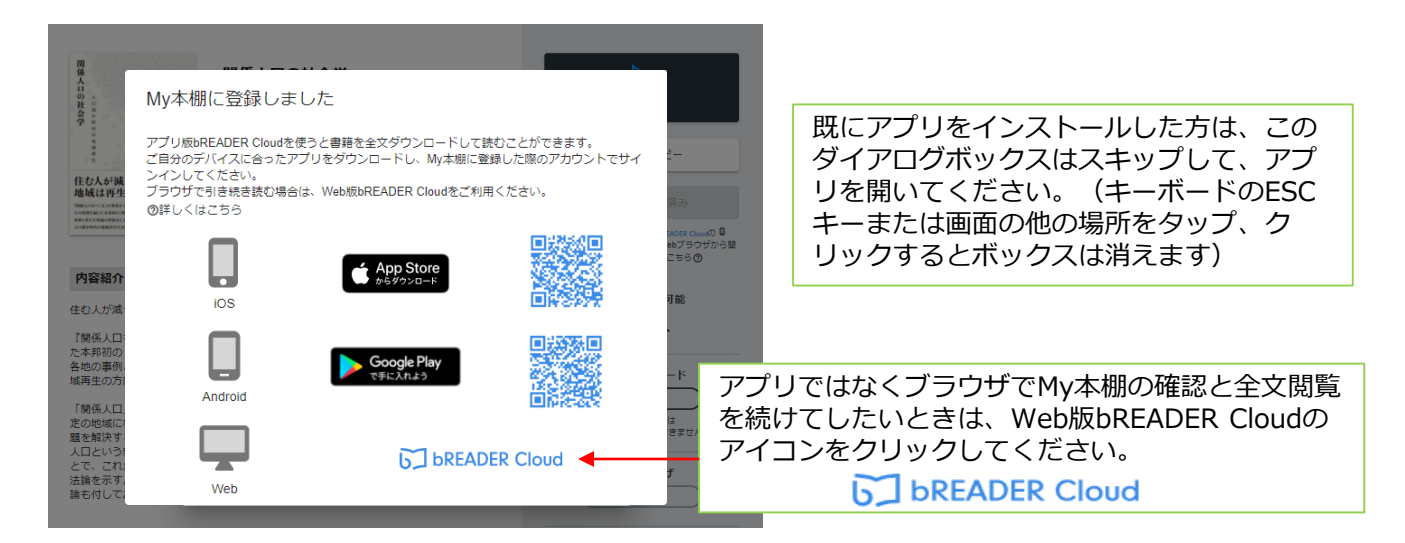

## **Step6(アプリ) 電子書籍の全文ダウンロードとご利用開始**

- ①「bREADER Cloud」をインストールしたデバイスでアプリを開くと、My本棚に 登録した電子書籍がInboxに表示されます。
- ②電子書籍の「表紙」をタップすると全文ダウンロードが始まります。 ③ダウンロードが終了したら、電子書籍をタップで開き、利用できます。

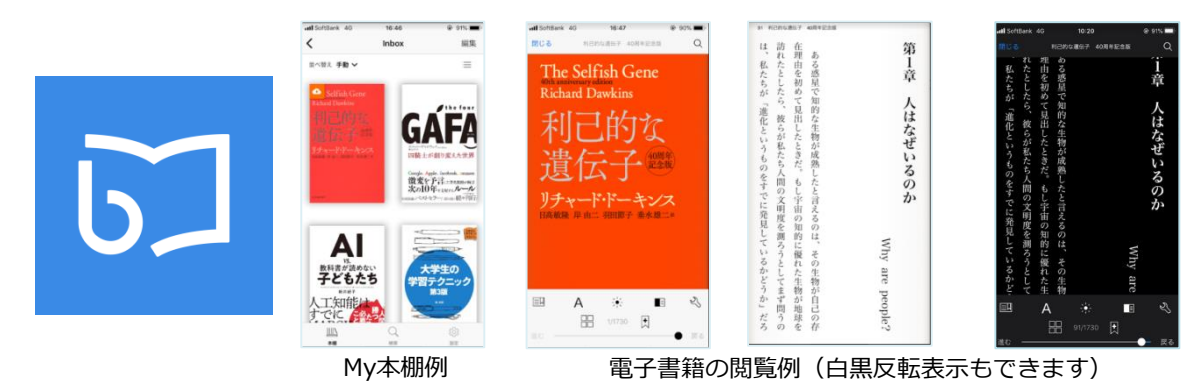

**(注意)**

アプリで電子書籍を開く際は、同時閲覧アクセス数の確認等でインターネット接続を行います。 インターネットに接続できない環境ではアプリは利用できません。 **本学の同時にアクセスできる人数は1名**です。読むことができない場合は、時間を少しおいて再 アクセスしてみてください。

## **FAQ よくあるご質問**

### **Q1:電子書籍のブラウザ閲覧とアプリでの閲覧の違いを教えてください。**

ブラウザからの閲覧は、検索等により必要なページをすばやく部分参照することに適していま す。また、学校や図書館、職場の共有パソコンでもご利用できます。一方で、アプリではご自 分のモバイルデバイスに全文をダウンロードして、快適・軽快な環境でじっくり通読できます。 ご自分のしおりやマーカーをつけることができるのはアプリだけです。

#### **Q2:電子書籍に返却期限はありますか?**

ありません。ただし、長期間KinoDen電子図書館サイトにアクセスがなかった場合、電子書籍 をアプリから開く前にサイトへのアクセスとbREADER Cloudアカウントへのサインインが必 要になります。よって、卒業・退職等の理由によりKinoDen電子図書館サイトにアクセスでき なくなると、My本棚からも電子書籍を開けなくなります。その場合はMy本棚から電子書籍の 削除をお勧めします。アプリとしてのbREADER Cloudは引き続き個人でもご利用できます。

### **Q3:同時閲覧アクセス数について教えてください。**

ご所属、ご利用の機関の電子書籍コンテンツの契約状況により、ブラウザまたはアプリで同じ 電子書籍を同時に閲覧することのできる人数には制限があります。おおむね同時に1名の方が アクセスできますが、3名以上のアクセスが可能な場合もあります。この理由により閲覧でき ない場合は、少し時間をおいて閲覧してみてください。(コンテンツごとの同時に閲覧可能な 人数はKinoDen電子図書館のサイト上で確認できます)

### **Q4:自分でつけたしおりやマーカーは、いつでも呼び出せますか?**

はい、呼び出せます。同じbREADER Cloudアカウントでサインインすれば複数のデバイス間 で同期できます。ただし、電子書籍をMy本棚から一度削除すると、再度My本棚に同じ電子書 籍を登録しても以前のしおりやマーカーは復元しませんので特にご注意ください。

### **Q5:アプリから電子書籍の本文ページの印刷はできますか?**

アプリでは印刷はできません。印刷が必要な場合は、アプリではなくブラウザからの閲覧を選 択すると可能です。ただし、出版社の許諾等により印刷不可の場合や、印刷可能なページ数は 制限されています。

#### **【お問い合わせはご所属の図書館または以下まで】**

<お問合せ先> ㈱紀伊國屋書店 ICT営業本部 電子書籍営業部 Tel:03-5719-2501 e-mail: ict\_ebook@kinokuniya.co.jp (平日9:30-18:00 土日・祝日・年末年始は除く)

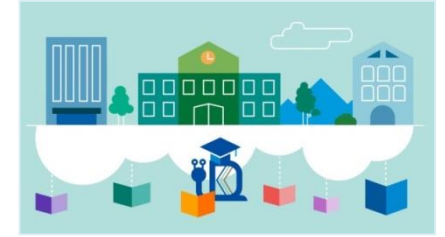